## **WebSphere**® **Lombardi Edition**

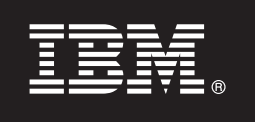

バージョン **7.2.0**

### クイック・スタート・ガイド

このガイドでは、**WebSphere Lombardi Edition** バージョン **7.2** の一般的なインストールの 開始方法について説明します。

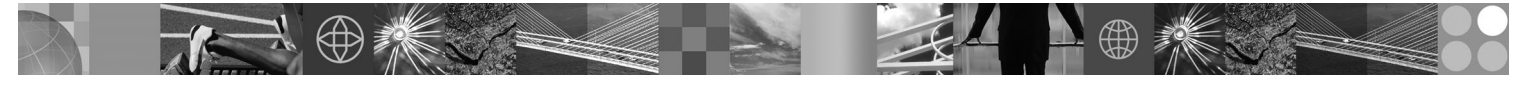

各国語バージョン**:** 他の言語で書かれたクイック・スタート・ガイドを入手するには、クイック・スタート **CD** に収録されている **PDF** ファイルにアクセスしてください。

#### 製品の概要

WebSphere Lombardi Edition は、プロセス・アプリケーションをビルドおよび管理するためのビジネス・プロセス・マネジ メント (BPM) オファリングです。Lombardi は、プロセスの設計、実行、モニター、および最適化を行う単一の包括的な環 境を備えており、特に、プロセスの所有者およびビジネス・ユーザーがビジネス・プロセスの改良を直接、容易に行えるよ うに設計されています。

# $\odot$

**1** ステップ **1:** ソフトウェアおよび文書へのアクセス

製品をPassport Advantage®からダウンロードする場合は、以下のように、ご使用のプラットフォーム用のダウンロード 文書の手順に従ってください。

- POWER<sup>®</sup> 上の AIX<sup>®</sup>:<http://www.ibm.com/support/docview.wss?uid=swg24028645>
- v SPARC 上の Solaris:<http://www.ibm.com/support/docview.wss?uid=swg24028665>
- v Linux:<http://www.ibm.com/support/docview.wss?uid=swg24027951>
- v Windows:<http://www.ibm.com/support/docview.wss?uid=swg24027952>

この製品オファリングには、以下が含まれています。

- •クイック・スタート CD
- WebSphere® Lombardi Edition バージョン 7.2.0

インストールの手順を含む完全な文書については、Lombardi 製品の文書ページ、[http://www.ibm.com/software/](http://www.ibm.com/software/integration/lombardi-edition/library/documentation/) [integration/lombardi-edition/library/documentation/](http://www.ibm.com/software/integration/lombardi-edition/library/documentation/) を参照してください。

#### **2** ステップ **2:** ハードウェアおよびシステム構成の評価

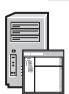

<http://www.ibm.com/software/integration/lombardi-edition/requirements/> で、ご使用のプラットフォームの詳細なシステム要 件文書を参照してください。

#### **3** ステップ **3:** 基本アーキテクチャーの検討

[http://publib.boulder.ibm.com/infocenter/wle/v7r2/topic/wle/planning/topic/teamworks\\_introduction.html](http://publib.boulder.ibm.com/infocenter/wle/v7r2/topic/wle/planning/topic/teamworks_introduction.html) で、一般的な Lombardi ア ーキテクチャーの概説をお読みください。

#### **4** ステップ **4: Lombardi Process Center** のインストールおよび構成

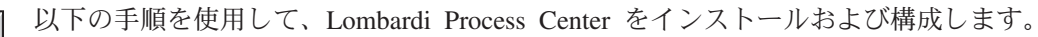

- 1.<http://publib.boulder.ibm.com/infocenter/wle/v7r2/index.jsp> で、リリース・ノートを読みます。
	- 2. ご使用のプラットフォームと好みの方式に合ったインストールと構成の手順に従います。
		- ·オートメーションを使用するか、ユーザー・インターフェースを使用して Process Server をインストールおよび 構成するには、<http://www.ibm.com/software/integration/lombardi-edition/library/documentation/> の Lombardi 製品文 書ページを参照してください。
		- v Lombardi Process Center を組み込みの DB2® Express® データベースと一緒に Windows 上に素早くインストー ルするには、[ftp://public.dhe.ibm.com/software/integration/lombardi-edition/WebSphere\\_Lombardi\\_Edition-7.2.0-](ftp://public.dhe.ibm.com/software/integration/lombardi-edition/WebSphere_Lombardi_Edition-7.2.0-Express_Installation_and_Configuration_Guide.pdf) Express Installation and Configuration Guide.pdf の「高速インストールおよび構成ガイド」を参照してください。

#### **5** ステップ **5:** ランタイム環境のインストールおよび構成

ご使用のプラットフォームおよび好みの方式に従って、ステージング、テスト、または実稼働を目的とするランタイ ム環境の Lombardi サーバーをインストールおよび構成します。詳しくは、[http://www.ibm.com/software/integration/](http://www.ibm.com/software/integration/lombardi-edition/library/documentation/) [lombardi-edition/library/documentation/](http://www.ibm.com/software/integration/lombardi-edition/library/documentation/) の Lombardi 製品資料ページを参照してください。

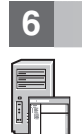

#### **6** ステップ **6: Lombardi Authoring Environment** をインストールおよび構成する

プロセス・モデルを作成し、プロセス・ステップを実装し、作業内容を中央リポジトリーで共用するには、Lombardi Authoring Environment をインストールします。手順については、[ftp://public.dhe.ibm.com/software/integration/lombardi](ftp://public.dhe.ibm.com/software/integration/lombardi-edition/WebSphere_Lombardi_Edition-7.2.0-Authoring_Environment_Installation_and_Configuration_Guide.pdf)[edition/WebSphere\\_Lombardi\\_Edition-7.2.0-Authoring\\_Environment\\_Installation\\_and\\_Configuration\\_Guide.pdf](ftp://public.dhe.ibm.com/software/integration/lombardi-edition/WebSphere_Lombardi_Edition-7.2.0-Authoring_Environment_Installation_and_Configuration_Guide.pdf) の「*WebSphere Lombardi Edition 7.2.0* インストールおよび構成ガイド」を参照してください。

#### 詳細

?? 詳細については、以下のリソースを参照してください。<br>→ ・ソフトウェア・サポートには、[http://www.ibm.com/support/entry/portal/Overview/Software/WebSphere/](http://www.ibm.com/support/entry/portal/Overview/Software/WebSphere/WebSphere_Lombardi_Edition) [WebSphere\\_Lombardi\\_Edition](http://www.ibm.com/support/entry/portal/Overview/Software/WebSphere/WebSphere_Lombardi_Edition) をクリックするだけでアクセスできます。

v IBM® WebSphere Lombardi ユーザー・コミュニティー [\(http://wiki.lombardi.com/display/commwiki/](http://wiki.lombardi.com/display/commwiki/COMMUNITY+HOME) [COMMUNITY+HOME\)](http://wiki.lombardi.com/display/commwiki/COMMUNITY+HOME) にアクセスすると、お客様同士で対話ができ、質問に答えたり支援を受けたりすることがで きます。

IBM、IBM ロゴ、および ibm.com® は、世界の多くの国で登録された International Business Machines Corp. の商標です。他の製品名およびサービス名は、IBM または各社の商標です。現時点での IBM の商 標リストについては、www.ibm.com/legal/copytrade.shtml の「[Copyright and trademark information](http://www.ibm.com/legal/copytrade.shtml)」をご覧ください。

IBM WebSphere Lombardi Edition 7.2.0 Licensed Materials - Property of IBM. © Copyright IBM Corp. 2010. IBM は、International Business Machines Corporation の米国およびその他の国における商標です。<br>Windows は、Microsoft Corporation の米国およびその他の国におけ

部品番号: CF2VCML

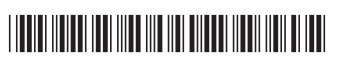